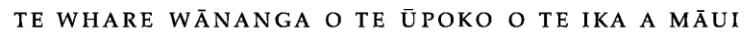

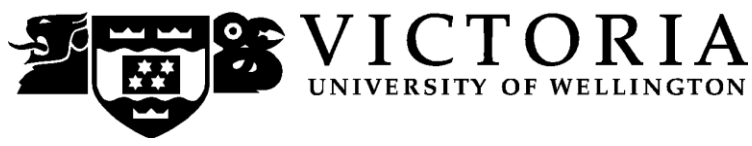

## School of Accounting & Commercial Law

## **COML 203 LEGAL ENVIRONMENT OF BUSINESS**

Trimester Three 2010

## **COURSE OUTLINE**

# **Names and Contact Details**

*Lecturers:* Christopher Cripps – Academic Co-ordinator Room RH 705 Phone number: 463 5757 Email: [Christopher.Cripps@vuw.ac.nz](mailto:Christopher.Cripps@vuw.ac.nz) Office hours: Tuesday, Friday 2-3pm

> Leslie Brown Room RH 714 Phone number: 463 6787 Email: [Leslie.Brown@vuw.ac.nz](mailto:Leslie.Brown@vuw.ac.nz) Office hours: TBA

*Administrator:* Lee Vassiliadis Room RH 708 Phone number: 463 5383 Email: [Lee.Vassiliadis@vuw.ac.nz](mailto:Lee.Vassiliadis@vuw.ac.nz) Office hours: Monday-Friday, 8.30am-5pm. Office is closed 10.30-10.45am, and 3.30-3.45pm.

If you have difficulties with the lecture material, please do not hesitate to contact the lecturer responsible for that part of the course. All difficulties relating to the tutorial programme should be referred to your tutor. Problems of an academic nature should be referred to Christopher Cripps. General administrative queries should be referred to Lee Vassiliadis, Room RH 708.

#### **Trimester Dates**

Teaching Period: Monday 15<sup>th</sup> November 2010 – Friday 4<sup>th</sup> February 2011 Examination Period: Monday 14<sup>th</sup> February 2010 – Saturday 19<sup>th</sup> February 2011

#### **Examination Period**

Monday  $14^{th}$  February to Saturday  $19^{th}$  February 2011 (inclusive)

#### **Withdrawal from Courses**

Your fees will be refunded if you withdraw from this course on or before: 19<sup>th</sup> November 2010

The last date for withdrawal from this course is the three-quarter point of the teaching period, i.e.  $28<sup>th</sup>$  January 2011.

After that date, students wishing to withdraw late must apply on an "Application for Associate Dean's Permission to Withdraw Late' including supporting documentation.

The application form is available from either our Student Customer Service Desks.

#### **Class Times and Room Numbers**

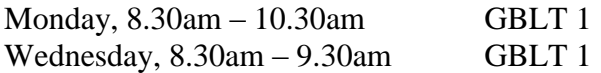

#### **Course Content**

The topics are listed in the approximate order in which they will be discussed:

- The nature of law
- History of New Zealand's legal system
- Sources and classifications of law
- New Zealand"s constitution, role of Parliament, courts and the executive
- Bill of Rights
- Separation of powers and the process of law making
- Treaty of Waitangi and its legal implications for NZ business
- How the legal system operates to resolve disputes
- Hierarchy of the courts and precedent
- Overview of Obligation and Liability
- Contracts
- Torts and Accident Compensation
- Nature of Property, real and personal, including Intellectual Property

A reading list and detailed course outlines will be provided by the lecturers who are responsible for each topic.

#### **Course Learning Objectives**

Students passing this course should be able to:

- 1. Analyse the functions of the New Zealand legal system.
- 2. Analyse legal issues and use this analysis to provide potential solutions to legal problems.
- 3. Analyse legislation.
- 4. Describe relationships within and between the branches of the New Zealand Government.

#### **Course Delivery**

#### *Tutorial Sessions:*

Tutorial sign-up will be via S-cubed, COML 203 and should be done during the first week of term. The instructions for signing up are attached as **page 6** of this Course Outline and will also be posted on the Announcement section of COML 203 on Blackboard. The completed tutorial list will be posted on Blackboard.

Each tutorial will meet weekly, starting in the second week of the course. The tutorial programme contains a number of topics, which are related to, and approximately in sequence with the lecture programme. These topics will be assigned to students who will be expected to deal with them orally for about five minutes, to be ready to lead any tutorial discussion that may arise and to present a written answer to their assigned question.

Each student can expect to be asked to present an answer on a topic at approximately fortnightly intervals. The programme is flexible and your tutor may depart from it in some cases.

#### **Expected Workload**

It is expected that a students' workload in this course will be, on average, 15 hours a week-total 150 hours. Students workload will be made up as follows. Lectures 24 hours, background reading lectures 42 hrs, tutorial contact, prep and assignments 34 hrs, review of material for test and examination 50 hrs.

#### **Readings (Recommended)**

Eagles et al, *Law in Business and Government*, Palatine 4ed 2006.

#### **Assessment Requirements**

To decide who will qualify for a pass in this subject at the end of the course, students" work will be assessed both during the trimester and by way of an examination. In detail the criteria of assessment and their respective values are:

#### **Two tutorial assignments**

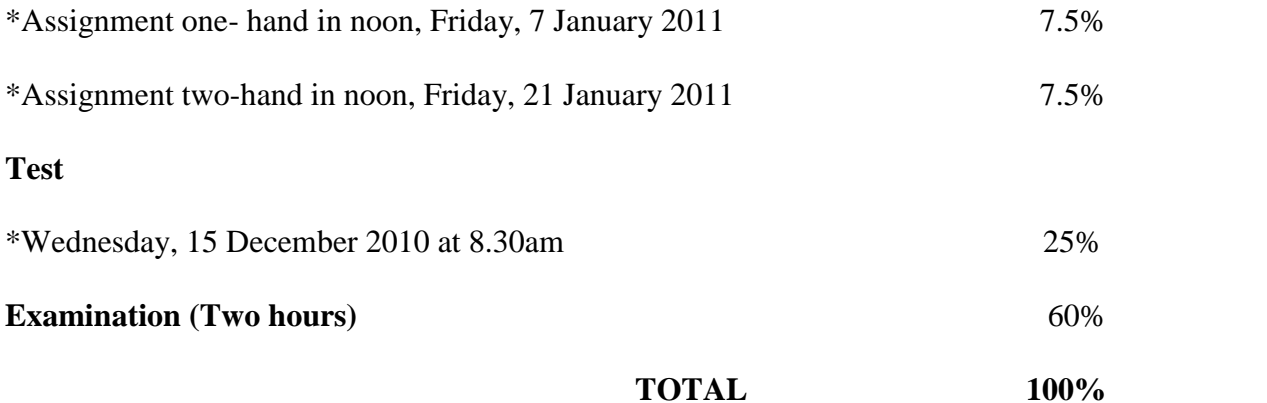

*Note: assignments are to be placed in boxes labelled "COML 203" on the Mezzanine floor of Rutherford House.* 

#### *Grades are awarded as follows:*

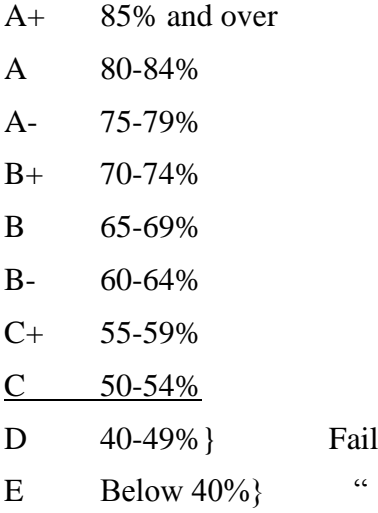

*Note: Your assessed work may also be used for quality assurance purposes, such as to assess the level of achievement of learning objectives as required for accreditation and audit purposes. The findings may be used to inform changes aimed at improving the quality of FCA programmes. All material used for such processes will be treated as confidential, and the outcome will not affect your grade for the course.*

#### **Examinations**

Students who enrol in courses with examinations are obliged to attend an examination at the University at any time during the formal examination period.

The final examination for this course will be scheduled at some time during the period from **Examination Period: Monday 14 February to Saturday 19 February.**

#### **Penalties**

No student will be credited with a pass if s/he does not get at least 40% in the final examination, irrespective of in-term percentage.

#### **Mandatory Course Requirements**

Students must attend five out of seven tutorials, complete both assignments and sit the test and final examination.

#### **Class Representative**

A class representative will be elected in the first class, and that person"s name and contact details will be available to VUWSA, the Course Coordinator and the class. The class representative provides a communication channel to liaise with the Course Coordinator on behalf of students.

#### **Communication of Additional Information**

Notices concerning COML 203 will be posted on the Commercial Law Notice Board, Mezzanine Floor, Rutherford House and Blackboard.

#### **Use of Turnitin**

Student work provided for assessment in this course may be checked for academic integrity by the electronic search engine [http://www.turnitin.com](http://www.turnitin.com/) Turnitin is an on-line plagiarism prevention tool which compares submitted work with a very large database of existing material. At the discretion of the Head of School, handwritten work may be copy-typed by the School and subject to checking by Turnitin. Turnitin will retain a copy of submitted materials on behalf of the University for detection of future plagiarism, but access to the full text of submissions will not be made available to any other party.

#### **For the following important information follow the links provided:**

#### **Academic Integrity and Plagiarism**

<http://www.victoria.ac.nz/home/study/plagiarism.aspx>

#### **General University Policies and Statutes**

<http://www.victoria.ac.nz/home/about/policy>

### **AVC (Academic) Website: information including: Conduct, Academic Grievances, Students with Impairments, Student Support**

[http://www.victoria.ac.nz/home/about\\_victoria/avcacademic/Publications.aspx](http://www.victoria.ac.nz/home/about_victoria/avcacademic/Publications.aspx)

**Faculty of Commerce and Administration Offices**

<http://www.victoria.ac.nz/fca/studenthelp/>

#### **Manaaki Pihipihinga Programme**

[http://www.victoria.ac.nz/st\\_services/mentoring/](http://www.victoria.ac.nz/st_services/mentoring/)

#### **Detailed Tutorial Signup Instructions**

- 1. Go to the signup website at: [https://signups.victoria.ac.nz](https://signups.victoria.ac.nz/)
- 2. Enter your SCS username and password to login the system.
- 3. The "Signup Home" page opens. It displays all courses you are enrolled for and that use the S-Cubed Tutorial & Workshop Signup system. Click on the course you wish to sign up for.
- 4. The selected course page opens. It will show the course contact and brief details of the signup instructions. A "key" is provided at the bottom that explains all buttons and what they do.
- 5. The schedule of tutorials includes the day/time, location, maximum group size, and spaces left in the tutorial sessions.
- 6. If there are spaces left in a particular session, you will see the "ENROL" button next to it. You can click this button to enrol yourself into that tutorial session.
- 7. If there are NO more spaces left in a particular session, you will see the "JOIN WAITLIST" button, if available. You can click this button to join the waitlist for that tutorial session. Please note that you will be removed from any other waitlist you may have joined earlier. If somebody withdraws from this session, you will automatically be moved up the waitlist or enrolled into the session. In this case you are enrolled in the session; an email will be sent to you if you are enrolled into the session from a waitlist.
- 8. You can only "JOIN WAITLIST" if you have already enrolled in one of the other available sessions. In other words, "ENROL" in one session and then you can choose to join the waitlist for another preferred session.
- 9. You can choose to "WITHDRAW" from a session you have already enrolled for. You can also choose to "CANCEL WAITLIST" to remove yourself from a particular waitlist.
- 10. A "FULL" button indicates all seats and waitlist are full for that tutorial session. You must choose another session.
- 11. More details on the various buttons are available in the "Key" section at the bottom of the signup page.
- 12. You should "ENROL" in only ONE tutorial session and may "JOIN WAITLIST" for only ONE other tutorial session.
- 13. You can login and signup (or change your signup) anytime before the **closing date of the tutorial signup. You will NOT be able to sign up or change your choice after the tutorial signups have closed.**
- 14. You can view/confirm details of the sessions you are enrolled and waitlisted for, such as day/time and location by clicking on "My Signups" on the left hand menu.
- 15. Click on "Support" on the left hand menu if you are having problems.

This online signup system is available around the clock over the internet. Any requests after this date will need to be manually handled by the course administrator. You will need to submit a written application stating the reason why you were not able to sign up on time using the online system, along with other relevant documentation such as medical certificate etc.

Finally, **you must always attend the tutorial sessions that you have signed up for**. If you attend a different session, your attendance may not be recorded.